## 決算整理試算表について

[有限会社シンシステムデザイン](http://www.ssdesign.co.jp/)

らくらく会計では、次のような方法で"決算整理試算表"などが作成が出来 ます。

1. 仕訳入力

決算整理仕訳は次のチェックを入れて仕訳を行ってください。

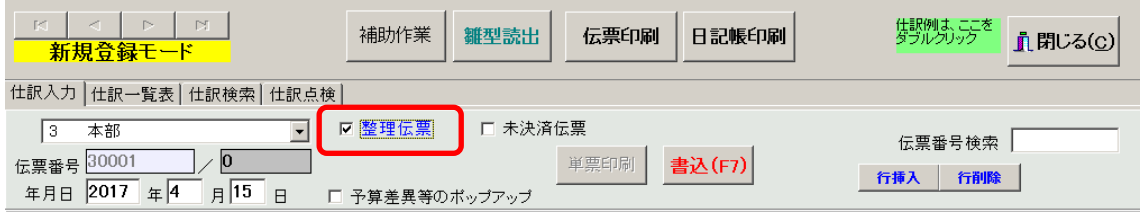

2. 試算表のボタンを押すと、次のような設定画面が出ますので "整理伝票のみ"を選択すると、決算整理仕訳のみの試算表尾になります。 "整理伝票を除く"を選択すると、通常月の試算表が作成できます。 "含める"を選択すると、健さん整理伝票を含む試算表になります。

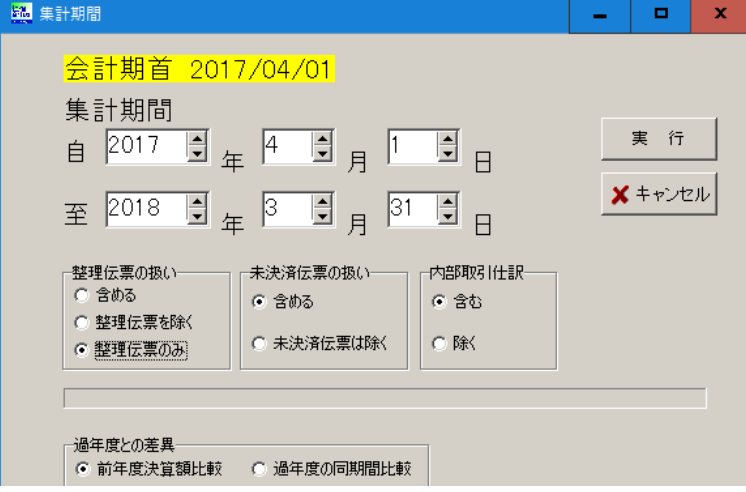

勘定元帳など他の財務表も同様になります。